## Building GIS-Ready Products for FAS

Melvin L. Tucker
Senior Image Processing Specialist
ASRC Management Services
October 20, 2008

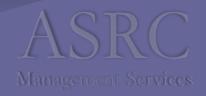

#### Introduction

- Who USDA FAS International Production Assessment Division (IPAD)
- What An automated process for downloading, ingesting, tracking, reporting and distributing Resourcesat products
- Why Provide timely inputs for Production Assessment, Disaster Response, Food Security
- Where Globally
- When -365 days a year

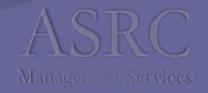

# How? The P6 Processor

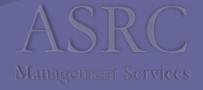

### Ordering P6 Products

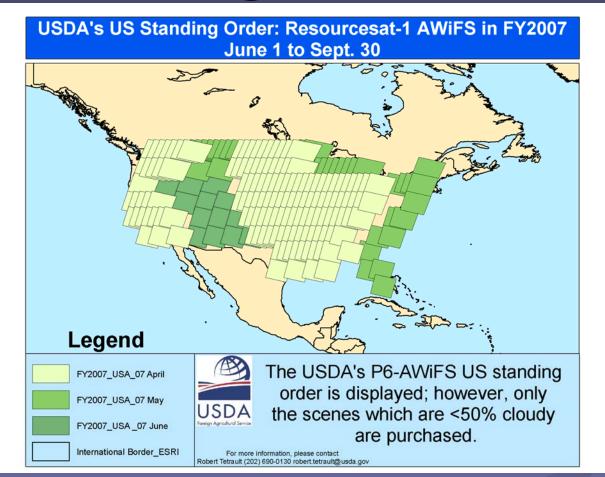

Tetrault, Robert (2007). *USDA Collection Strategy for Resourcesat*. "USDA—FAS/IPAD ResourceSat Seminar featuring Resource Sat AWiFS and LISS Data, Tuesday, November 27, 2007, Greenbelt, MD.

#### Imagery Acquisition

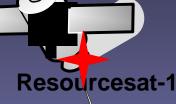

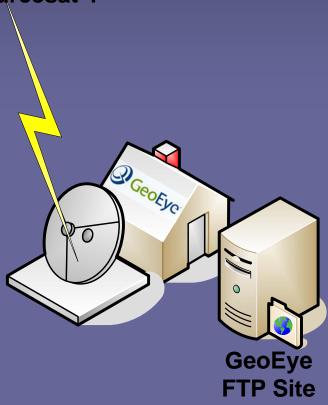

- Data Acquisition
- Data Capture
- Data Processing
- Orthorectification
- •Final QC
- Product Delivery

Cooper, Toney (2007). *What Happens In Norman*. "USDA—FAS/IPAD ResourceSat Seminar featuring Resource Sat AWiFS and LISS Data, Tuesday, November 27, 2007, Greenbelt, MD.

#### **Delivered Product**

- Zip file
- WorkOrder Name
- 4 single band tif files
- 10bit (16bit files)
- Metadata file cdinfo

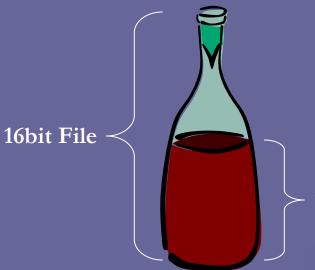

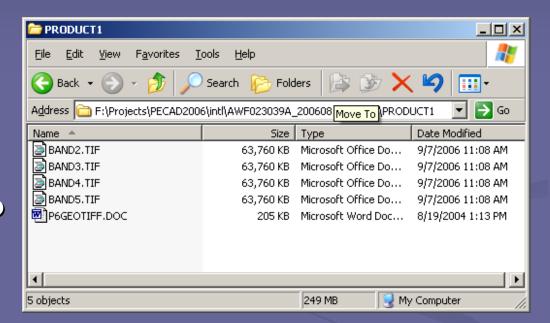

10 bit Images

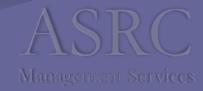

### Download to GLAMftp

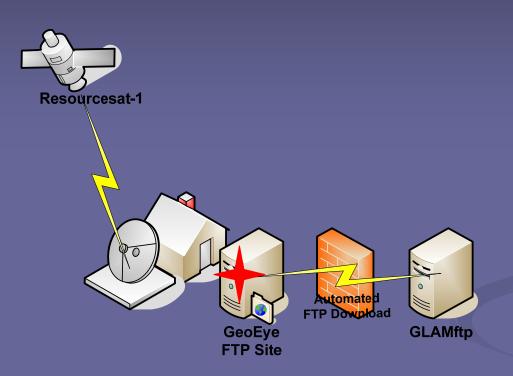

FTP to GLAMftp

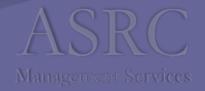

#### Download to Nemo

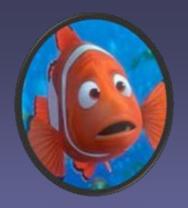

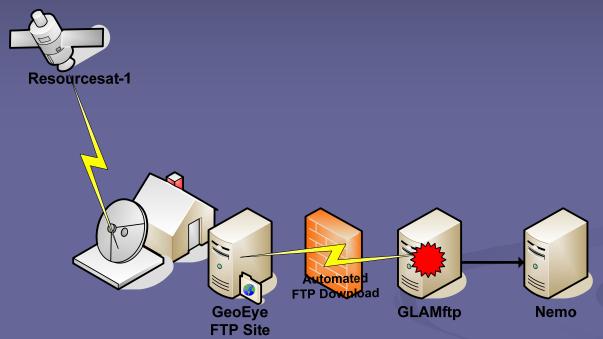

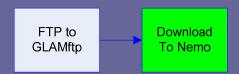

ASRC
Management Services

#### Check File Status

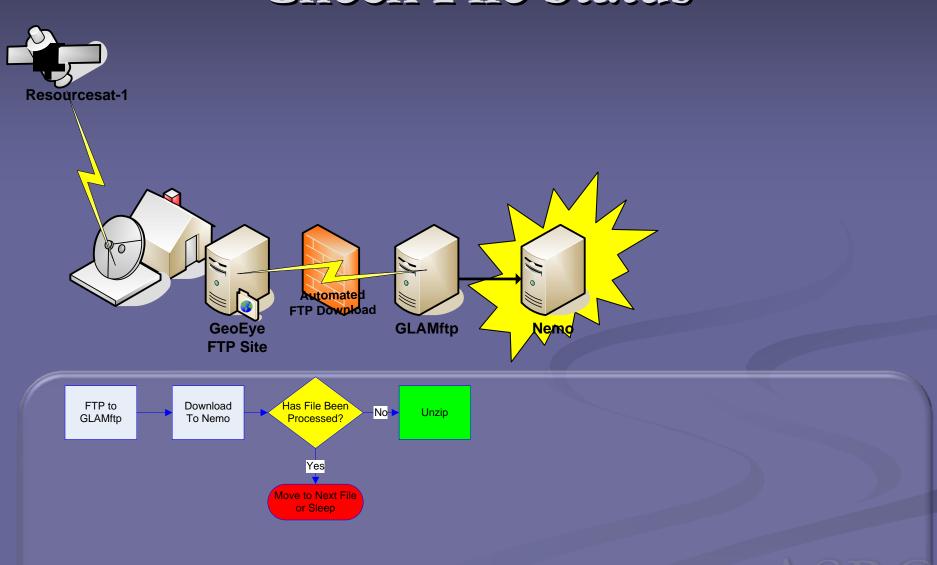

### Verify Zip File Contents

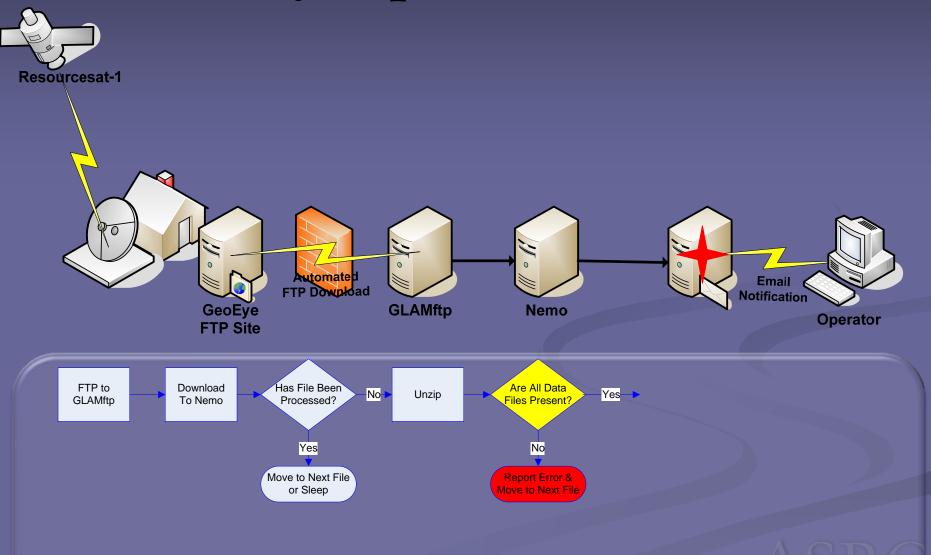

#### Collect Metadata

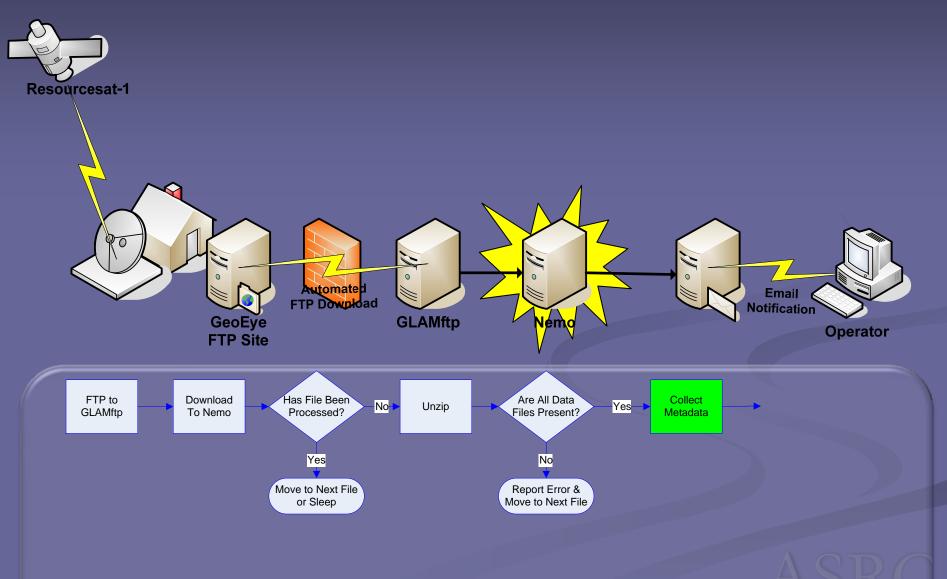

#### The CDINFO File

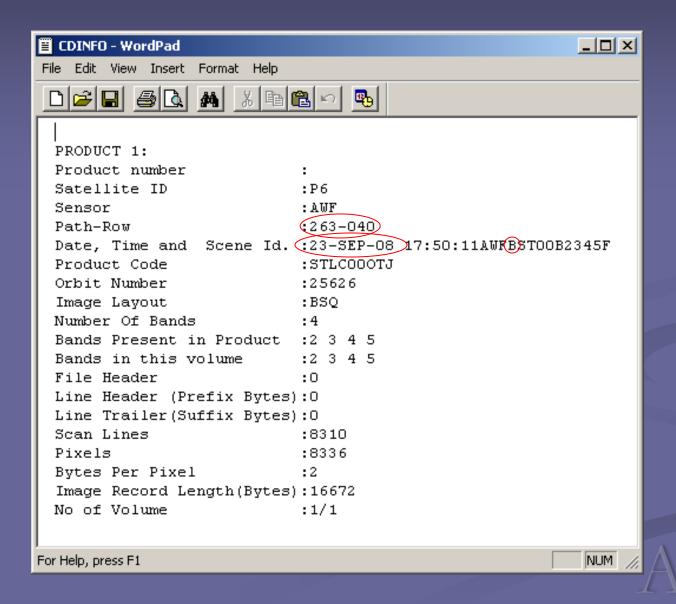

#### Create Intermediate Files

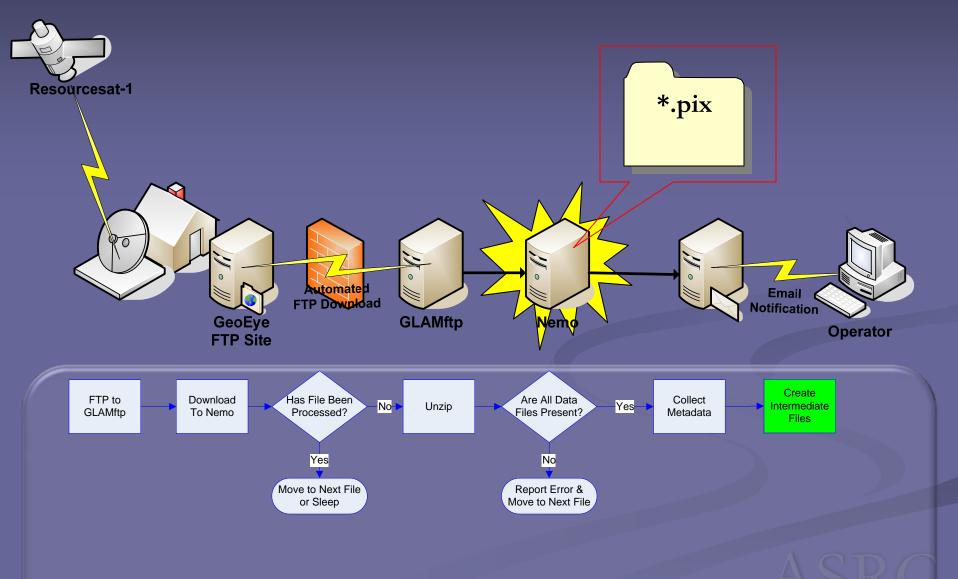

### Create Browse Images

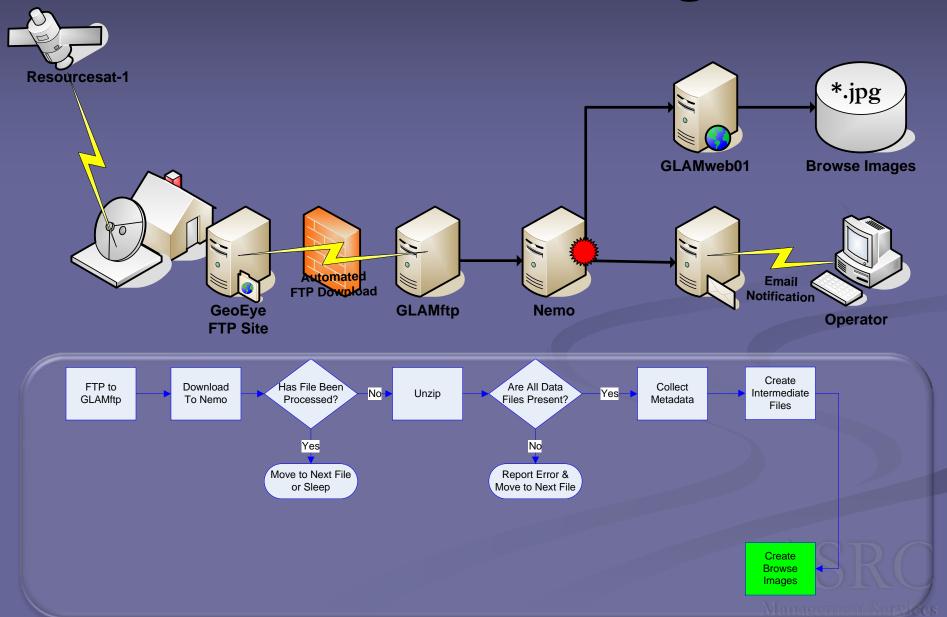

#### Create 3-Band Geotiff Files

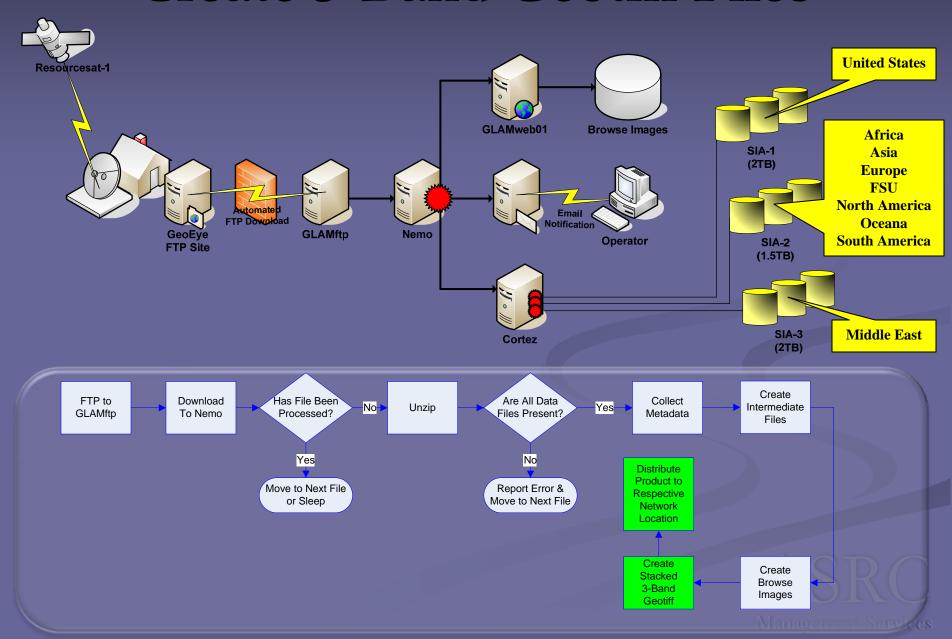

### 3-Band Stacked geoTIF Files

- Orthorectified
- •GIS-ready
- •Linear-Stretched
- •False Color
- •16-bit file (10-bit image)

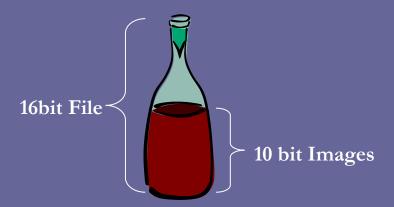

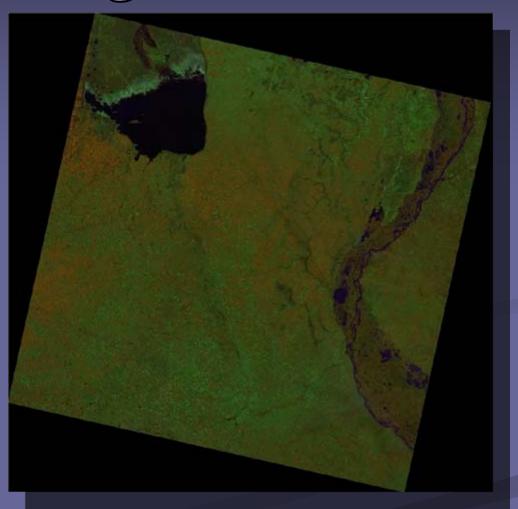

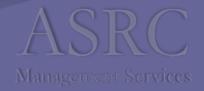

#### Build Pyramids And Image Statistics

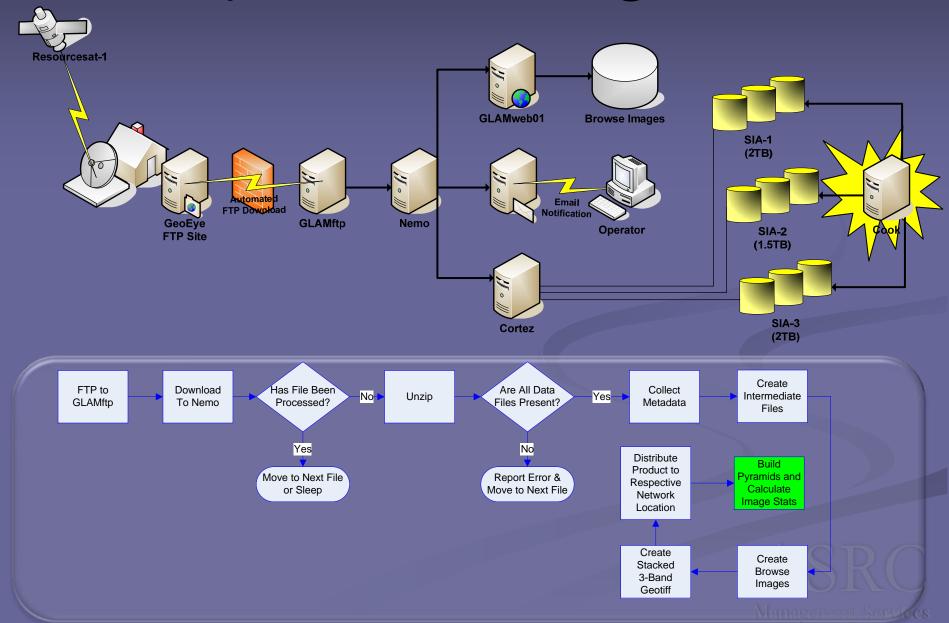

#### Post Metadata

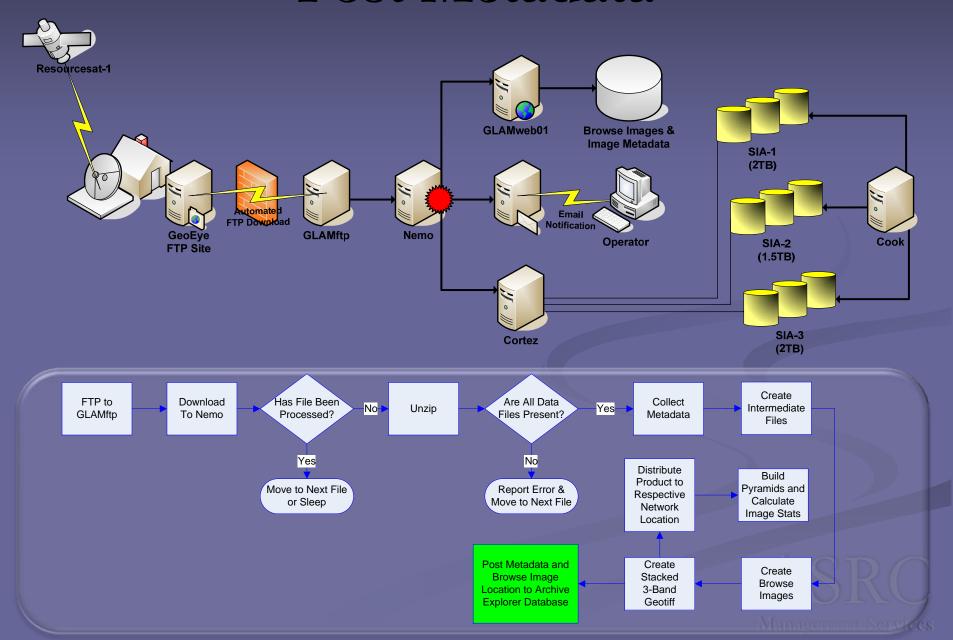

#### Archive As-Delivered Files

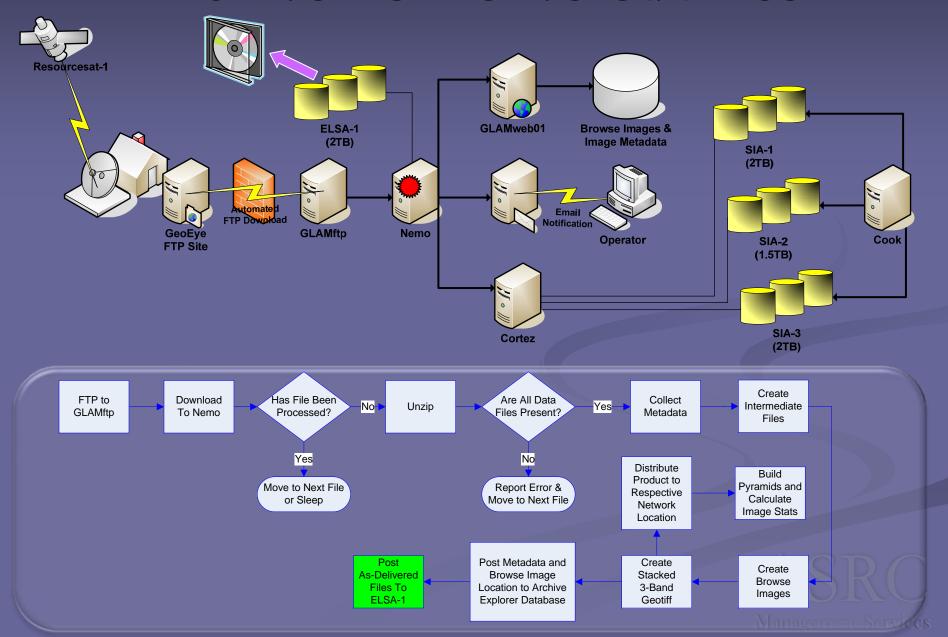

#### Notification of New Data Product

#### Thu Oct 16 19:51:46 ACT 2008

The following AWIFS images have recently been processed and are ready for archival CD/DVD creation. They may be found at the following location: \\nemo\ip\run\awifs\awifsdone\

#### Image info:

Task id: 154914 Sensor: AWF

> Path: 258 Row: 045 Quad: B Acquisition date: OCT 16 2008 Analyst area: US 04 (US West)

Routing info: \Cortez\SIA-1\usa\irsp6\J258045\_20081016@B.tif Jpeg thumbnail: \glamweb01\itars\images\J258045\_20081016\_B.jpg

#### Image info:

Task id: 154918 Sensor: AWF

> Path: 282 Row: 045 Quad: D Acquisition date: OCT 16 2008 Analyst area: US 14 (US East)

Routing info: \\Cortez\SIA-1\usa\irsp6\J282045\_20081016@D.tif Jpeg thumbnail: \\glamweb01\itars\images\J282045\_20081016\_D.jpg

#### Data Access

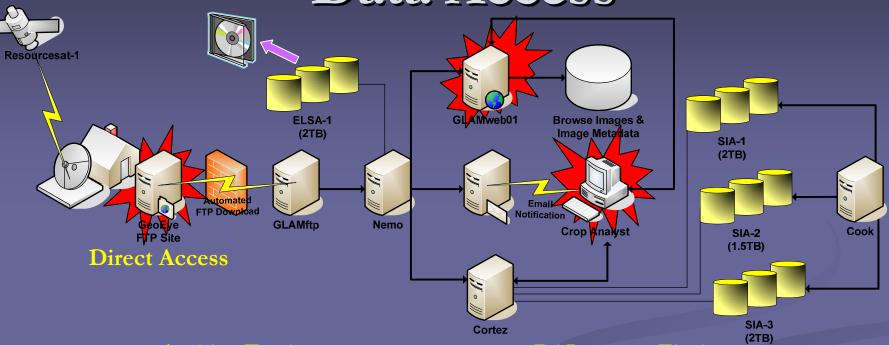

#### **Archive Explorer**

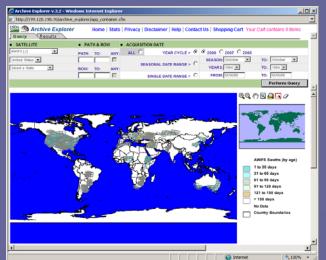

#### P6 Imagery Finder

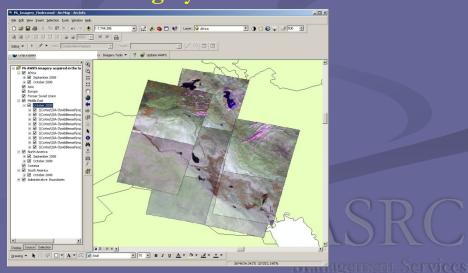

# Analyst Product Examples

Disaster Response

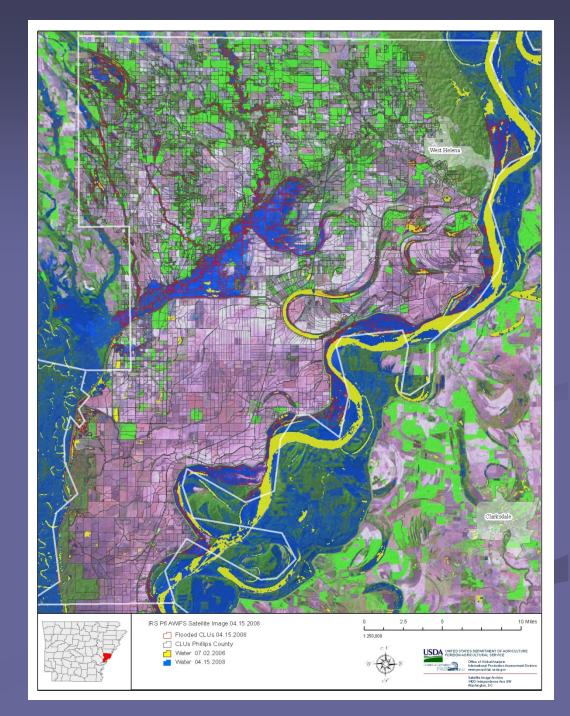

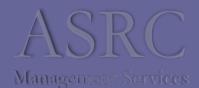

# Analyst Product Examples Crop Analysis & Change Detection

Multi-temporal Change Detection: Comparison of Current and Archived Data

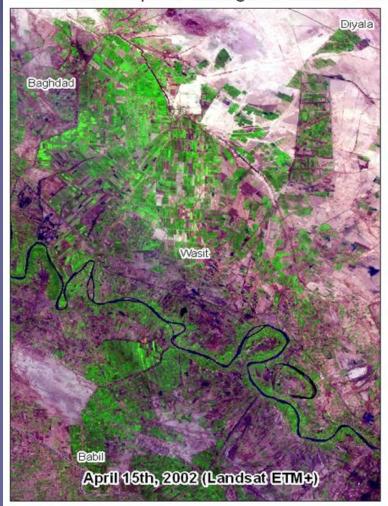

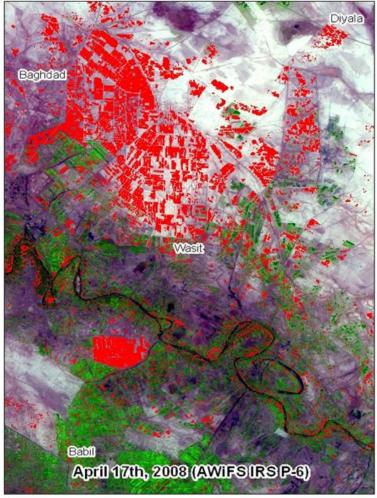

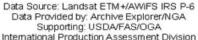

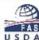

#### Summary

- The P6 Processor makes Resoursesat imagery products promptly available to Crop Analyst in a user friendly format.
- An adaptable development process has allowed us to maintain an operational product delivery system while providing the ability to accommodate new functionality as required.
- Ongoing improvements to the P6 processor are aimed at improving reporting functionality as well as aiding in meeting the growing demand of archive data request.

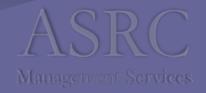

## Questions?

Melvin L. Tucker, ASRC Management Services melvin.tucker@asrcms.com

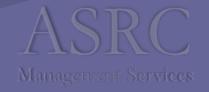